**SHOP NOW** 

## AiM Infotech

## **MBE 992 ECU**

## Release 1.01

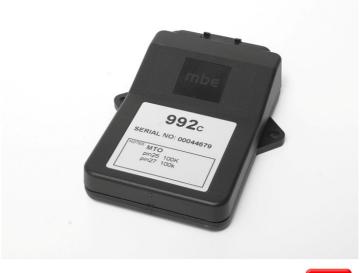

ECU

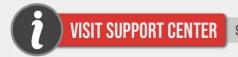

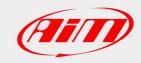

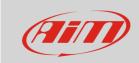

This tutorial explains how to connect MBE 992 ECU to AiM devices.

#### 1

## Software setup

MBE 992 comes with EasyMap software. For a correct communication with AiM devices set it up as follows:

- Connect the ECU to your PC and power it.
- Run Easy Map and follow this path:
  - Data ->CAN Datastream -> Setup if you have EasyMap 5.5 release
  - System -> Can Datastream -> Setup if you have EasyMap 6 release

Here below you see images of EasyMap 5.5 – on the left – and EasyMap 6 – on the right.

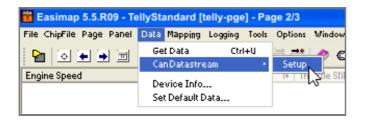

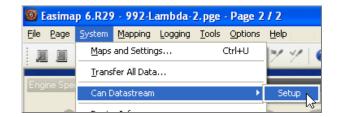

 This way the software reads information coming from the ECU and opens a new window to configure the CAN communication;

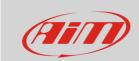

 Parameters must be configured in the right sequence and with the right scaling; complete the table with the information suggested here below:

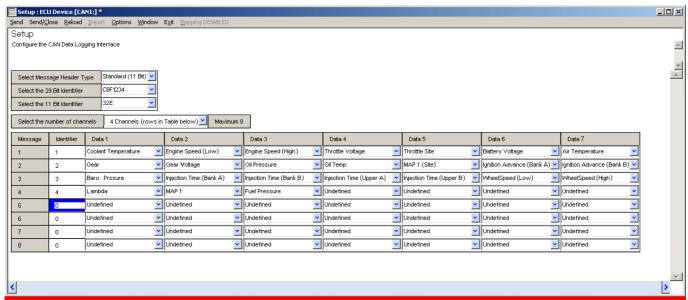

**Please note**: data logging configuration with EasiMap software is intended for expert users only. The software can of course be changed by MBE. Refer to www.mbesystems.com for further information.

- once all parameters configured press "Send" and choose "ECU Device" when requested; the configuration is stored in ECU memory
- close configuration window and guit the program
- before connecting MBE ECU to AiM device enable "Broadcast Mode" ensuring a nominally zero voltage (or open circuit) on fuel trim and ignition trim inputs.

#### 2

## Wiring connection

MBE 992 ECU features a bus communication protocol based on CAN on J2 36 pins front connector. Here below is connection table.

| J2 36 Pins connector pin | Pin function | AiM cable |
|--------------------------|--------------|-----------|
| 9                        | CAN High     | CAN+      |
| 8                        | CAN Low      | CAN-      |

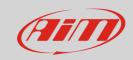

3

# AiM device configuration

Before connecting the ECU to AiM device set this up using AiM Race Studio software. The parameters to select in the device configuration are:

- ECU manufacturer "MBE"
- ECU Model "992CAN"

#### 4

# Available channels

Channels received by AiM devices connected to "MBE" "992CAN" protocol are:

| ID     | CHANNEL NAME   | FUNCTION                   |
|--------|----------------|----------------------------|
| ECU_1  | MBE_WATER_TEMP | Engine coolant temperature |
| ECU_2  | MBE_RPM        | RPM                        |
| ECU_3  | MBE_THROT_VOLT | Throttle voltage           |
| ECU_4  | MBE_TPS        | Throttle position sensor   |
| ECU_5  | MBE_BATTERY    | Battery supply             |
| ECU_6  | MBE_AIR_TEMP   | Intake air temperature     |
| ECU_7  | MBE_GEAR       | Engaged gear               |
| ECU_8  | MBE_GEAR_VOLT  | Gearbox voltage            |
| ECU_9  | MBE_OIL_PRESS  | Oil pressure               |
| ECU_10 | MBE_OIL_TEMP   | Oil temperature            |
| ECU_11 | MBE_MAP_SIDE   | Manifold air pressure side |
| ECU_12 | MBE_IGN_BANK_A | Ignition time bank A       |
| ECU_13 | MBE_IGN_BANK_B | Ignition time bank B       |
| ECU_14 | MBE_BARO_PRESS | Barometric pressure        |
| ECU_15 | MBE_INJ_BANK_A | Injection time bank A      |
| ECU_16 | MBE_INJ_BANK_B | Injection time bank B      |

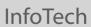

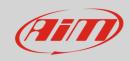

| ECU_17 | MBE_INJ_UP_A   | Injection time upper bank A  |
|--------|----------------|------------------------------|
| ECU_18 | MBE_INJ_UP_B   | Injection time upper bank B  |
| ECU_19 | MBE_WHEELSPEED | Wheel speed sensor           |
| ECU_20 | MBE_LAMBDA     | Lambda value                 |
| ECU_21 | MBE_MAP        | Manifold air pressure        |
| ECU_22 | MBE_FUEL_PRESS | Fuel pressure                |
| ECU_23 | MBE_TPP        | Throttle position percentage |